# **Modèle Fidélisation**

La fidélisation concerne tous les clubs. Un club ne peut rester viable s'il ne fidélise ni ses membres ni les nouveaux membres qu'il recrute. Il doit donc savoir en quoi consiste la fidélisation et comment la mesurer. Le modèle présenté en page 2 est un outil que clubs et districts peuvent utiliser pour identifier leurs forces et faiblesses dans ce domaine.

Ce modèle explore sur une durée déterminée les mouvements au sein de l'effectif d'un club. Au lieu de simplement constater des gains (ou pertes) nets d'une année sur l'autre, il permet d'évaluer l'incidence du recrutement et des départs/radiations sur ces gains ou pertes. Cette vue globale donne une meilleure idée de ce qui se passe en chiffrant les arrivées et les départs.

Afin d'obtenir des résultats probants, nous recommandons d'utiliser une période de 3 ou 5 ans. Faire une étude sur une période plus courte ne permettrait pas de dégager des tendances tandis qu'utiliser une période plus longue risquerait de multiplier les facteurs et de fausser les conclusions. Par conséquent, utiliser une période de 3 ou 5 ans est adéquat pour déterminer le taux de fidélisation des nouveaux membres.

Si les dossiers de votre club comprennent les dates d'intronisation et de radiation de chacun des membres, vous pouvez suivre les instructions en page 3 pour créer votre modèle.

Si votre club ne dispose pas de ces informations, nous vous conseillons alors de suivre le modèle décrit dans les pages 4 à 6.

Un exemple chiffré de modèle se trouve à la page 7.

Une fois votre modèle terminé, consultez les pages 8 à 10 pour interpréter vos résultats.

# *Modèle de fidélisation*

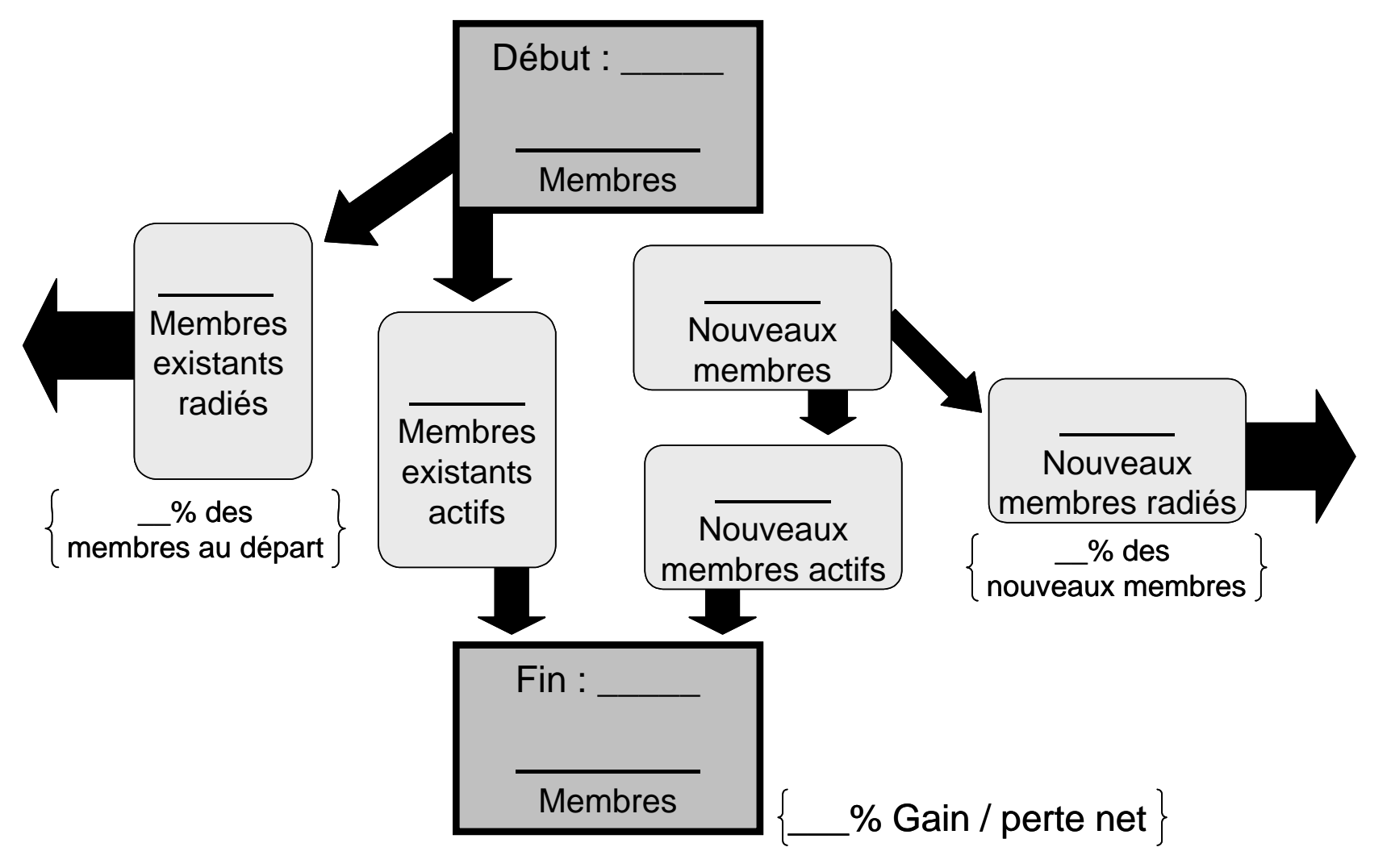

# **Créer votre modèle Fidélisation (clubs avec des dossiers complets sur leur effectif)**

- 1. Déterminer la période que vous désirez étudier avec une **date de début** et une **date de fin**. (Nous recommandons une période de 3 à 5 ans)
- 2. Dans la case **date de début**, indiquez le nombre de membres actifs à cette date.
- 3. Dans la case **date de fin**, indiquez le nombre de membres actifs à cette date.
- 4. Calculez **\_\_% gain (perte) net** : (*Date de fin* nombre de membres – *Date de début* nombre de membres) x 100 *Date de début* nombre de membres = *\_\_% gain (perte) net*
- 5a. Dans la case **Membres existants radiés** (radiés des listes), indiquez le nombre de départs entre la date de début et celle de fin.
- 5b. Calculez **\_\_% de membres au départ** : *Membres existants radiés* x 100 *Date de début* nombre de membres = *\_\_% des membres du départ*
- 6. Calculez le nombre de **Membres existants actifs** : *Date de début* nombre de membres – *Membres existants radiés = Membres existants actifs*
- 7. Dans la case **Nouveaux membres**, indiquez le nombre de membres intronisés entre les dates de début et de fin.
- 8a. Dans la case **Nouveaux membres radiés**, indiquez le nombre de nouveaux membres partis avant la date de fin.
- 8b. Calculez **\_\_% du total de nouveaux membres** : *Nouveaux membres radiés* x 100 *Nouveaux membres* = *\_\_% des nouveaux membres*
- 9. Calculez le nombre de **Nouveaux membres actifs** : *Nouveaux membres* – *Nouveaux membres radiés = Nouveaux membres actifs*

*N.B. : Le nombre de membres à la date de fin doit être égal au nombre membres actifs existants plus le nombre de nouveaux membres actifs.*

### *Définitions utiles*

Membres existants Membres actifs à la date de début

Nouveaux membres Membres intronisés entre la les dates de début et de fin

# **Créer un modèle Fidélisation (clubs avec des dossiers incomplets ou aucun dossier sur leur effectif)**

*N.B. : De très bonnes connaissances de Microsoft Excel sont nécessaires pour la réalisation de ce modèle.* 

### **Extraire les informations sur l'effectif de votre club.**

1. Demandez au président ou secrétaire de votre club de se rendre sur l'**Accès Membres** du site Web du Rotary. *Note à l'attention des présidents et secrétaires de club non-inscrits* : Visitez www.rotary.org et cliquez sur **Accès Membres** sur la barre de navigation. Cliquez sur **Inscrivez-vous** et introduisez vos numéros de district, club et membre ainsi que votre adresse électronique.

Si vous avez des problèmes avec l'Accès membres, veuillez contacter votre correspondant des services Administration Clubs & Districts. Vous pouvez vous rendre sur www.rotary.org/support/CDAreps pour connaître le nom de votre correspondant.

- 2. Cliquez sur **Mettre à jour les données sur l'effectif** (à gauche de l'écran) pour obtenir une liste des membres actuels de votre club.
- 3. Placez votre curseur à gauche de la phrase **Les Rotariens suivants sont membres actifs.** Cliquez et descendez le curseur jusqu'au coin droit en bas de la page afin de sélectionner l'ensemble des données dans toutes les colonnes.
- 4. Copiez ces informations sur le presse-papier.
- 5. Ouvrez un nouveau tableau Excel.
- 6. Collez l'information copiée sur le presse-papier dans votre tableau Excel. *N.B. : Vous pouvez ajuster la taille de vos colonnes afin de visualiser leur contenu dans sa totalité.*
- 7. Insérez une colonne entre **Admis le** et **Catégorie**.
- 8. Retournez à la page Accès Membres et cliquez sur **Membres radiés** (à côté de **Consulter**) pour obtenir la liste des anciens membres de votre club.
- 9. Placez le curseur à gauche de la phrase **Les membres suivants ont été radiés.** Cliquez et descendez votre curseur jusqu'au coin droit en bas de la page pour sélectionner les données dans toutes les colonnes.
- 10. Copiez ces informations sur le presse-papier.
- 11. Retournez à votre tableau Excel et collez ces informations dans la rangée au-dessous des informations sur les membres actifs. *N.B. : Lorsque vous collez les informations sur les membres radiés, choisissez votre endroit afin qu'elles soient alignées avec celles des membres actifs.*
- 12. Supprimez la rangée intitulée **Les Rotariens suivants sont membres actifs** (en haut de la liste) et celle intitulée **Les membres suivants ont été radiés** (au milieu de la liste). Ensuite, supprimez les titres des colonnes entre les informations sur les membres actifs et celles sur les membres radiés. Il ne vous reste alors qu'une longue liste de membres.
- 13. Supprimez les colonnes A, B et C (**Consulter, Radier** et **Modifier**). Vous pouvez également éliminer l'ombrage pour une meilleure lisibilité.

### **Vérification des informations.**

Votre liste contient peut-être des doublons pour des raisons variées : erreur de saisie, nouveau membre notifié à la fois par fax et courriel, etc. Du fait des limites techniques de la banque de données, les doublons ne peuvent être éliminés du système. Toutefois, ils sont identifiés par l'ajout du mot *duplicate* dans la colonne « Nom ». Avant d'aller plus loin, **éliminez les doublons de votre liste de membres.**

De temps à autre, les services du Rotary (*Data Services*) ont des difficultés à lire les informations communiquées de manière manuscrite. En conséquence, un membre peut se retrouver dans le mauvais club. Là encore, le système ne nous permet pas d'éliminer cette donnée. Pour y remédier, la statut de ces membres est négatif ou « zéro ». Avant d'aller plus loin, comparez les dates d'intronisation et de radiation de chaque membre et **éliminez tous les membres dont la date de radiation est antérieure à celle d'intronisation.**

Examinez le reste des données pour vérifier une dernière fois qu'elles sont exactes. Si vous remarquez des erreurs, veuillez en informer la division *Data Services* au siège (*[datacorrections@rotaryintl.org](mailto:datacorrections@rotaryintl.org)* ou +1 847-866-3000) et attendez que les corrections soient faites avant de poursuivre.

### **Terminer le modèle.**

- 1. Déterminer la période que vous désirez étudier avec une **date de début** et une **date de fin**. (Nous recommandons une période de 3 à 5 ans)
- 2. Classer les membres à partir de la colonne **Admis le**. *Assurez-vous d'avoir sélectionné toutes les données à l'intérieur de la colonne.*
- 3. Pour déterminer le nombre de membres dans le club à la **date de début,** trouver les membres admis avant cette date. Parmi ceux-ci, comptez les membres qui sont actuellement actifs ou ont été radiés après la date de départ. Introduisez ce chiffre dans la case **Début**.

#### *Définitions utiles*

Membres existants Membres actifs à la date de début

Nouveaux membres Membres intronisés entre la les dates de début et de fin

- 4a. Pour déterminer le nombre de **membres existants radiés,** consultez votre liste de membres actifs à la date de début et comptez combien d'entre eux ont été radiés entre la date de début et la date de fin. Introduisez ce nombre dans la case **Membres existants radiés**.
- 4b. Calculez le **\_\_% de membres au départ** : *Membres existants radiés* x 100 *Date de début* nombre de membres = % *de membres au départ*
- 5. Calculez le nombre de **membres existants actifs** : *Date de début* nombre de membres – *Membres existants radiés = Membres existants actifs*
- 6. Pour déterminer le nombre de **nouveaux membres,** consultez votre liste complète de membres. Comptez combien d'entre eux ont été admis entre la date de début et la date de fin. Introduisez ce chiffre dans la case **Nouveaux membres**.
- 7a. Pour déterminer le nombre de **nouveaux membres radiés,** consultez votre liste de nouveaux membres. Comptez combien d'entre eux ont été radiés entre la date de début et la date de fin. Introduisez le chiffre dans la case **Nouveaux membres radiés**.
- 7b. Calculez le **\_\_% du total de nouveaux membres** : *Nouveaux membres radiés* x 100  *Nouveaux membres = \_\_% du total de nouveaux membres*
- 8. Calculez les **nouveaux membres actifs** : *Nouveaux membres* – *Nouveaux membres radiés = Nouveaux membres actifs*
- 9a. Calculez le nombre de membres à la **date de fin** : *Membres existants actifs* + *Nouveaux membres actifs = Date de fin* nombre de membres
- 9b. Calculez le **\_\_% de gain (perte) net** : (*Date de fin* nombre de membres – *Date de début* nombre de membres) x 100 *Date de début* nombre de membres  $=$  % *de gain (perte) net*

# *Exemple de modèle de fidélisation*

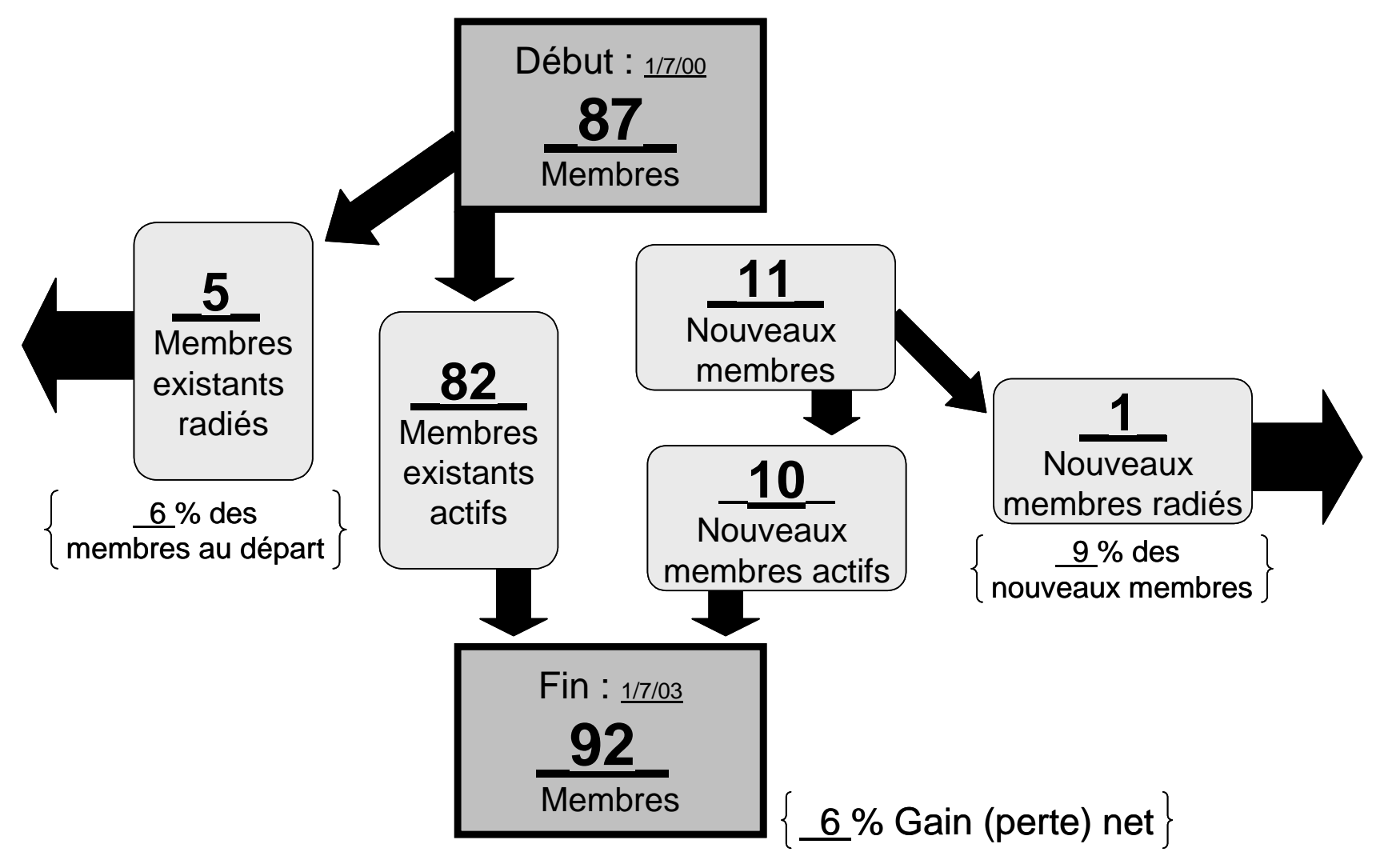

# **Interpréter votre modèle Fidélisation**

Votre modèle fournit une vue beaucoup plus complète de la situation qu'un simple chiffre indiquant un gain (ou une perte) net. L'exercice suivant vous aidera à interpréter ce modèle et à identifier vos forces et faiblesses.

# **Évaluation des pertes nettes**

Le premier symptôme d'un club faisant face à un problème de fidélisation est le gain (ou la perte) net de membres. Une perte nette indique que le club ne parvient pas à retenir plus de membres qu'il n'en recrute. Un gain net ne signifie pas pour autant que le club dispose d'une stratégie probante de fidélisation. De gros efforts de recrutement peuvent masquer des départs en masse.

# **Évaluation du taux de départ**

Le principal symptôme d'un problème de fidélisation est un nombre important de départs. Additionnez le nombre de **membres existants radiés** (case de gauche) à celui de **nouveaux membres radiés** (case de droite) afin de déterminer le nombre total de départs. Ce chiffre est-il raisonnable compte tenu de la taille du club ? Étudier les raisons de ces départs et déterminer les étapes à suivre pour limiter ces pertes.

### *Nouveaux membres*

Pour poursuivre l'analyse, prenez le nombre de **nouveaux membres radiés** (case à droite) qui doit rester aussi proche de zéro que possible. Vous trouverez le taux de départs/radiations des nouveaux membres **(\_\_% du total de nouveaux membres) Nouveaux membres radiés.**  Ce taux doit également rester le plus bas possible. Il est compréhensible que de nouveaux membres quittent un club pour des raisons imprévisibles. Toutefois, si les responsabilités du Rotarien sont clairement expliquées aux nouveaux membres et si un programme d'orientation de qualité leur est offert, le nombre de nouveaux membres quittant leur club peu après être devenus Rotariens devrait être extrêmement bas.

### *Membres existants*

L'étape suivante consiste à examiner le nombre de **membres existants radiés** (case à gauche). Ce chiffre permet de déterminer le taux d'attrition **(***\_\_***% de membres au départ).** Un faible taux d'attrition indique que le club parvient à fidéliser ses membres existants.

Le président 2004-2005, Glenn Estess Sr., a fixé à 3 % le taux d'attrition à atteindre par les clubs. Si votre club n'a pas encore atteint cet objectif, consultez le tableau suivant pour savoir comment votre club se situe par rapport à cet objectif.

- La première colonne affiche l'objectif.
- La deuxième colonne fournit une fourchette de taux indiquant une bonne fidélisation.
- La troisième colonne fournit une fourchette indiquant un problème de fidélisation.
- La quatrième colonne indique une zone dangereuse ou un stade auquel le club doit prendre des mesures urgentes pour remédier à son problème de fidélisation.

Étant donné que la base de calcul du taux de départ/radiation change d'une année sur l'autre, nous vous donnons un tableau pour une durée de 3 ans et un autre pour une durée de 5 ans. Rappelez-vous que le départ d'un ou deux membres a un effet bien plus significatif (en pourcentage) sur un petit club.

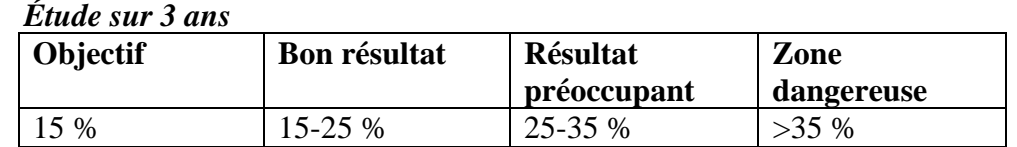

#### *Étude sur 5 ans*

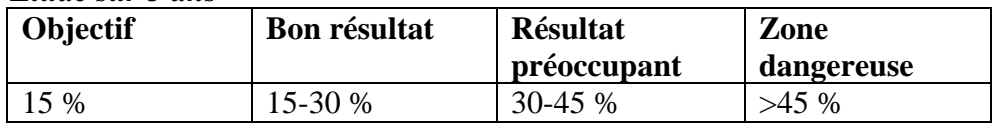

### **Autres ressources**

Pour en savoir plus sur lutter contre l'attrition, consultez le chapitre *Fidélisation* du guide *Développement de l'effectif* [417-FR]. Trouver de nouvelles activités de club, organiser un programme d'orientation pour nouveaux membres ou proposer une formation continue sont quelques moyens d'améliorer la fidélisation. Vous pouvez également solliciter les conseils de votre coordinateur régional Effectif du Rotary International (leur liste figure sur le site du Rotary). Les coordinateurs régionaux et de zone composent un réseau mondial de Rotariens expérimentés et formés aux questions de l'effectif.

Nous vous rappelons que la nature de ce modèle est restreinte puisque la définition d'un nouveau membre se limite à une personne étant devenue membre du club durant la période concernée. Veuillez utiliser le modèle Radiation pour savoir combien de temps les Rotariens passent dans un club avant de le quitter.